## **[How to get computer IP](http://en.softmaker.kz/delphi/how-to-get-computer-ip-address-using-delphi-software-through-socket-api.html) [address using Delphi software](http://en.softmaker.kz/delphi/how-to-get-computer-ip-address-using-delphi-software-through-socket-api.html) [through Socket API?](http://en.softmaker.kz/delphi/how-to-get-computer-ip-address-using-delphi-software-through-socket-api.html)**

Dear reader of SoftMaker.kz blog. As you may know, today many people want to have access to local network computers (LAN) or Internet. Also, many would like to know how to write programs in order to work in a local network (LAN) or Internet. One post from this series has already explained, [How to get](http://en.softmaker.kz/delphi/how-to-get-external-ip-address-using-delphi-software.html#top) [external IP address using Delphi software.](http://en.softmaker.kz/delphi/how-to-get-external-ip-address-using-delphi-software.html#top) Today we will consider another one of the most interesting tasks; this is **getting an IP address of a computer connected to a local network (LAN)**.

The whole Internet is based on TCP/IP connection. A TCP part describes how two computers can connect to each other to transfer data. An IP part is responsible for transfer and routing of messages between Internet station. Every computer has unique IP address that allows others to know a path to any computer in a network.

In order **to get an IP address** of a computer that you use to connect to the local network (LAN) we need to call some API functions determined in Winsock module. We will create function GetIPFromHost, that calls several Winsock API functions **to get IP address**.

Prior to using WinSock function, we have to open a session. The session is open using WSAStartup function. At the end of GetIPFromHost function, SACleanup function is called in order to stop the use of API Windows sockets. In order **to get an IP address of a computer connected to a local network (LAN)** we have to use GetHostByName function combined with GetHostName function. Every computer is a host, and we can get computer's name by using GetHostName function. Now having got

```
the computer's name we will get its IP address using
GetHostByName function.
Open Delphi and put one button and two Edit fields on the
form. A code given below is required to get IP address that is
used by your computer.
uses Winsock;
function GetIPFromHost
(var HostName, IPaddr, WSAErr: string): Boolean;
type
  Name = array[0..100] of Char;
  PName = \wedge Name:
var
   HEnt: pHostEnt;
   HName: PName;
   WSAData: TWSAData;
   i: Integer;
begin
   Result := False;
   if WSAStartup($0101, WSAData) <> 0 then begin
     WSAErr := 'Socket does not respond!"';
     Exit;
   end;
  IPaddr := '': New(HName);
  if GetHostName(HName\hat{ }, SizeOf(Name)) = 0 then
   begin
    HostName := StrPas(HName^);
    HEnt := GetHostBvName(HName^) :
    for i := 0 to HEnt<sup>^</sup>.h length - 1 do
      IPaddr :=
       Concat(IPaddr,
      IntToStr(Ord(HEnt^{\wedge}.h addr list^{\wedge}[i])) + '.';
    SetLength(IPaddr, Length(IPaddr) - 1);
     Result := True;
   end
   else begin
    case WSAGetLastError of
```

```
 WSANOTINITIALISED:WSAErr:='WSANotInitialised';
    WSAENETDOWN :WSAErr:='WSAENetDown';
    WSAEINPROGRESS :WSAErr:='WSAEInProgress';
    end;
   end;
   Dispose(HName);
   WSACleanup;
end;
Write in the event handler of the button the following:
procedure TForm1.Button1Click(Sender: TObject);
var
   Host, IP, Err: string;
begin
   if GetIPFromHost(Host, IP, Err) then begin
     Edit1.Text := Host;
    Edit2.Text := IP:
   end
   else
    MessageDlg(Err, mtError, [mbOk], 0);
end;
```
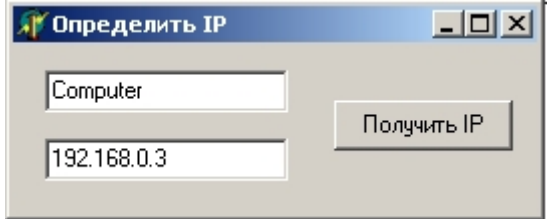

Roughly the same dialogue appears when  $GetExternalIP - a$ [program for getting external IP address is run](http://en.softmaker.kz/programs/getexternalip-a-program-for-getting-external-ip-address.html).